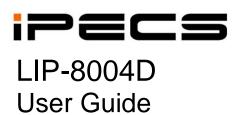

# **Revision History**

| Issue | Date    | Remark          |
|-------|---------|-----------------|
| 1     | Aug. 08 | Initial Release |

# Disposal of your old appliance

- 1. When the crossed-out wheeled bin symbol is attached to a product, it means the product is covered by the European Directive 2002/96/EC.
- 2. All electrical and electronic products should be disposed of separately from the municipal waste stream via designated collection facilities appointed by government or the local authorities.

The correct disposal of your old appliance will help prevent potential negative consequences for the environment and human health.

4. For more detailed information about disposal of your old appliance, please contact your city office, waste disposal service or the shop where you purchased the product.

# Copyright© 2008 LG-Nortel Co. Ltd. All Rights Reserved

This material is copyrighted by LG-Nortel Co. Ltd. Any unauthorized reproductions, use or disclosure of this material, or any part thereof, is strictly prohibited and is a violation of Copyright Laws. LG-Nortel reserves the right to make changes in specifications at any time without notice. The information furnished by LG-Nortel in this material is believed to be accurate and reliable, but is not warranted to be true in all cases. LG-Nortel and iPECS are trademarks of LG-Nortel Co. Ltd. All other brand and product names are trademarks or registered trademarks of their respective companies.

# Important Safety Information

To prevent unexpected danger or damage please read this information before installing or attempting to repair you phone. Warning and Caution information is provided to alert the consumer of known dangers:

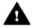

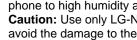

**Warning:** To reduce the possibility of electric shock, do not expose your phone to high humidity areas, such as a bathroom, swimming area, etc. Caution: Use only LG-Nortel approved batteries and desktop chargers to avoid the damage to the phone. Using other batteries or chargers voids your warranty and may cause an explosion.

- 1. Only trained and qualified service personnel shall install, replace or service the phone.
- 2. Do not spill liquid life water on the phone. If so, call the service center as this may result in fire or electric shock.
- 3. If you see smoke or smell something during use, unplug the power cord and the phone line. Call the service center immediately.
- 4. If the power adapter is used, do not touch the plug with wet hands. This may result in a fire or an electric shock or equipment damage.
- Do not use the phone during a thunderstorm. Lightning strike may result in fire, severe electrical or acoustic shock.
- 7. Do not use the power adapter if the power cord or wall outlet is damaged. This may result in fire or an electric shock.

- 1. Ensure that children do not pull on phone cords. This may injure children or result in equipment damage.
- 2. The ear-piece houses a magnetic device which may attract pins or small metal objects. Keep headset clear of such objects and check before use.
- 3. Avoid placing the phone in an area that is excessively dusty, damp or subject to vibration.
- 4. Choose a site for the phone that is well-ventilated and dry.
- 5. Do not plug multiple plug-packs into one power outlet. This may result in the plug overheating and may result in a fire or plug pack failure.
- 6. Do not put heavy things on the phone.
- 7. Do not drop or throw the phone.
- 8. Static electricity discharge will damage electronic components.
- 9. Keep out of direct sunlight and away from heat.
- 10. No user-serviceable parts inside. Do not insert a screwdriver or any metal objects into the phone. This may cause electric shock or damage the equipment and will render the warranty void.
- 11. Clean the phone with a soft, dry cloth only. Do not use volatile liquids such as petrol, alcohol, or acetone as this may cause a fire or result in discoloration or damage to plastics. Do not clean with wax or silicon products as these may enter the equipment and cause operation to become unstable.

# **TABLE OF CONTENTS**

| KE   | VIS | ION H          | ISTORY                                                            | I  |
|------|-----|----------------|-------------------------------------------------------------------|----|
| Dis  | SPO | SAL C          | F YOUR OLD APPLIANCE                                              | 1  |
| Іме  | POR | ΤΔΝΤ           | SAFETY INFORMATION                                                | II |
|      |     |                | CONTENTS                                                          |    |
|      |     |                |                                                                   |    |
| 1.lı | NTR | ODUC           | TION                                                              | 1  |
|      | 1.1 | GENE           | RAL                                                               | 1  |
|      | 1.2 | FEATL          | IRE INFORMATION                                                   | 1  |
|      | 1.3 |                | IRE GROUPINGS                                                     |    |
|      | 1.4 |                | S LIP-8004 PHONE DESCRIPTION                                      |    |
|      | 1.5 |                | 004D PHONE INSTALLATION                                           |    |
|      |     | 1.5.1          | Wiring Connectors                                                 |    |
|      |     | 1.5.2<br>1.5.3 | Power Wall Mount                                                  |    |
|      |     |                |                                                                   |    |
| 2.F  |     |                | G CALLS                                                           |    |
|      |     |                | ERING A CALL WHILE IDLE                                           |    |
|      |     |                | NDING TO A CALL WHILE BUSY                                        |    |
|      |     |                | ENTIAL RING SIGNALS                                               |    |
|      |     |                | RING CALLS AT NIGHT                                               |    |
|      |     |                | RING CALLS TO OTHER STATIONS                                      |    |
|      |     |                | DO-NOT-DISTURB (DND) TO BLOCK INCOMING CALLS                      |    |
|      | 2.1 |                | Forwarding calls to another station or Voice Mail                 |    |
|      |     |                | Forwarding calls to an external number                            |    |
|      |     |                | Forwarding callers to a Text Message                              |    |
| 3    | Ρı  |                | CALLS                                                             |    |
| J.   |     |                |                                                                   |    |
|      | 3.1 |                | AL CALLS                                                          |    |
|      |     |                | Using Camp-On when calling a busy station To leave a Message Wait |    |
|      | 3 2 |                | NAL CALLS                                                         |    |
|      | J.Z |                | Placing external CO/VoIP calls                                    |    |
|      |     |                | Waiting for the next available CO/IP line                         |    |
|      |     |                | Account Codes: Tracking External calls for billing                |    |
|      |     |                | To disable dialing from your phone                                |    |
|      |     |                |                                                                   |    |

# LIP-8004D User Guide

|    | 3.2.5 To temporarily override dialing restrictions at a phone |    |
|----|---------------------------------------------------------------|----|
|    | 3.3.1 Using Last Number Redial (LNR)                          |    |
|    | 3.3.2 Using and Entering Saved Number Dial                    |    |
|    | 3.3.3 Using System Speed Dial Numbers                         |    |
|    | 3.3.4 Using and Entering Station Speed Dial Numbers           |    |
| 4. | CALL HANDLING                                                 |    |
|    | 4.1 CALL TRANSFER: SENDING A CALL TO A DIFFERENT DESTINATION  | 24 |
|    | 4.2 CALL HOLD: PLACING A CALL IN A WAITING STATE              |    |
|    | 4.3 Broker Call: Switching between two calls                  |    |
|    | 4.4 JOINING MULTIPLE PEOPLE IN A CONFERENCE                   |    |
|    | 4.4.1 Setting up a Conference Room                            | 26 |
|    | 4.5 CALL PARK: PLACING A CALL ON HOLD TO PAGE                 | 27 |
| 5. | RETRIEVING & RESPONDING TO MESAGES                            | 25 |
|    | 5.1 RESPONDING TO A STATION MESSAGE WAITING INDICATION        |    |
|    | 5.2 GETTING VOICE MAIL MESSAGES                               |    |
| 6. | REMOTE SYSTEM ACCESS                                          | 30 |
|    | 6.1 DIRECT INWARD SYSTEM ACCESS (DISA)                        |    |
|    | 6.2 MOBILE PHONE EXTENSION                                    |    |
| 7. | MISC. FEATURES                                                | 33 |
|    | 7.1 BACKGROUND MUSIC AND MUSIC ON HOLD                        | 33 |
|    | 7.2 Using Internal, External and Meet-Me Paging               |    |
|    | 7.3 PUSH-TO-TALK (PTT) PAGE                                   | 34 |
|    | 7.4 WAKE-UP ALARM                                             | 35 |
|    | 7.5 ALARM/DOOR BELL                                           | 35 |
|    | 7.6 POWER FAIL TRANSFER                                       | 3E |
|    | 7.7 System Voice Memo                                         |    |
|    | 7.8 CONTRAST                                                  |    |
|    | 7.9 NETWORK CONFIG                                            | 37 |
| 8. | PBX, CENTREX & ISDN                                           | 38 |
|    | 8.1 ACCESS PBX OR CENTREX                                     | 38 |
|    | 8.2 Access the ISDN Network                                   | 38 |
|    | 8.2.1 Using the Keypad facility to access ISDN features       | 38 |
|    | 8.2.2 Activating ISDN Caller ID restriction                   | 39 |
| 9. | SET FEATURES & FLEX BUTTONS                                   | 4[ |
|    | 9.1 ENTERING STATION PROGRAM DATA                             |    |
|    | 9.2 Assigning Features to Flex Buttons                        | 4[ |

# LIP-8004D User Guide

| APPENDIX A | FLEXIBLE NUMBERING PLAN | 42 |
|------------|-------------------------|----|
| APPENDIX B | USER PROGRAM CODES      | 48 |

#### 1. Introduction

#### 1.1 General

Your telephone is connected to an advanced-technology, highly-versatile, fully-featured telecom system designed to make office communications easy and productive. Employing state-of-the-art Voice over Internet Protocol (VoIP) technology, voice and data converge on a single IP packet network. Because each iPECS Phone is an IP appliance, it can be moved easily throughout the office LAN and maintain normal operation.

#### 1.2 Feature Information

We have taken every effort to make this user guide simple and straightforward. The guide starts with the simpler operations of the iPECS Phone, and moves on to receiving and placing calls, and then to more advanced features. Each section includes a brief and basic description of each feature and step-by-step operation instructions.

The operations shown in this guide use the System's base default Numbering Plan. Your specific Numbering Plan may be different. Some features may not be available for you to access or may be subject to certain limitations based on the set-up of the System (refer to your System Administrator and/or iPECS Technical Manuals as needed).

NOTE—Under certain operation conditions, this equipment cannot be relied upon to make emergency calls (loss of power, etc.). Alternative arrangements should be made for access to emergency services.

# 1.3 Feature Groupings

Every effort has been taken to divide the features into a logical and consistent sequence so that features can be quickly located.

Features have been divided into groups, *Receiving* calls, *Placing* calls etc. Within each group, features are arranged according to the difficulty of operation and frequency of use.

# 1.4 iPECS LIP-8004 Phone Description

The iPECS LIP-8004D Phone incorporates the latest in VoIP technology and is intended for basic communications (ex., a lobby or limited use phone). The following image shows the LIP-8004D.

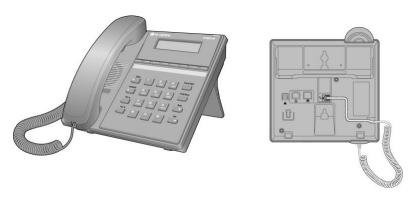

#### LIP-8004D Front and Back

Features are generally accessed using programmed fixed, or flexible buttons, dial pad buttons, or dial codes entered from the dial pad. In the remainder of this User Guide, the Fixed or Flexible buttons are shown with a box surrounding the BUTTON designation. The following image shows the phone and buttons are described.

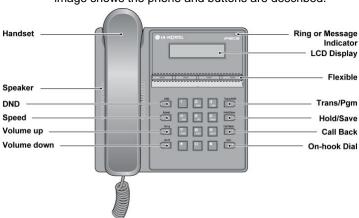

iPECS LIP-8004D Diagram

**DND** – Blocks all incoming calls; red LED illuminates.

**Speed** – Access speed dialing, speed programming, save number redial and last number redial.

**Vol** ▲ ▼ – Adjusts volume for ringing, headset, and speakerphone; adjusts LCD brightness (in idle state).

Trans/PGM -Call transfer, or programming mode.

**Hold/Save** – Places active call on hold or saves programming information.

**Call Back** – Initiates call back request when calling a busy station; call connects when busy station is idle.

**On-hook Dial** – Allows User to place a call while on-hook. Toggle to activate; red LED illuminates.

**Flexible** – Some are system pre-programmed for line appearance, and some are user programmable.

**Ring/MSG Indicator –** Illuminates when ringing, or message waiting.

**LCD Display** – Displays station number/current time or telephone number of destination while talking.

#### 1.5 LIP-8004D Phone Installation

LIP Phones and Consoles can be connected to any standard 10/100 Base-T Ethernet switch port (shown in graphic). When connected to an 802.3af compliant switch port (ex., POE8), LIP Phones and series consoles obtain power from the Ethernet port. When LAN power is not available, the AC/DC adaptor must be used. The following image shows how to connect the handset, power cord, and LAN cable to the phone.

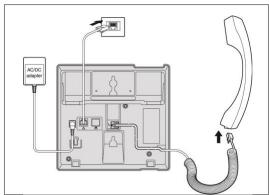

iPECS LIP-8004D Connections

#### 1.5.1 Wiring Connectors

The LIP-8004D has a single Ethernet port that is connected to the LAN using a RJ-45 plug terminated category 5 cable supplied with the Phone. A 2 meter (6 foot) cable is provided for desk mount installation. Using the cable, one RJ-45 plug is inserted into the "LAN" jack in the bottom of the Phone. The other RJ-45 plug is inserted into the RJ-45 jack previously wired to an Ethernet switch port accessible by the MFIM. To power the LIP Phone over the LAN, the switch port must support POE (Power over Ethernet) standard 802.3af.

#### 1.5.2 Power

All LIP-8000 series phones can be powered by the AC/DC Adapter-K- (48 VDC @0.3A) or over the LAN cable using the POE8 or other 802.3af compliant switch.

If using the AC/DC Adapter, after connecting the Phone to the LAN, the Adapter's DC voltage plug is inserted into the power-input jack in the underside of the Phone. One end of the AC power cord is inserted into the mating receptacle of the AC Adapter, and the other end is inserted into the AC power outlet.

#### 1.5.3 Wall Mount

The LIP-8000 series phones can be wall mounted as needed. The following instructions detail how to perform a wall mount installation:

- Mark and drill two (2) 7mm holes for plastic wall anchors.
- Insert the two (2) anchors into the holes and insert and tighten the each screw leaving about 2.5 mm (1/8-inch) of the screw exposed.
- Slide the LIP-8000 phone over the screws and assure the phone is secure.
- NOTE—It may be necessary to remove the phone and tighten or loosen the screws for a secure mounting.

# 2. Receiving Calls

# **Receiving Calls**

#### 2.1 Answering a Call While Idle

There are 3 basic types of incoming calls; internal/external ringing calls, **Intercom Voice Announce** calls, and *Hold* recalls.

Your phone may be assigned **Ringing Line Preference**; in this case, calls that ring are answered by lifting the handset. Otherwise, you must press the flashing Flex button.

External calls to an iPECS Phone will appear under the CO/IP line button or a **LOOP** button. External calls are from CO lines or VoIP channels that are programmed to ring at your phone. For external calls, **Delay Ring** may be assigned allowing others to answer the call before the call rings at your phone.

Calls can be forwarded in some manner from another user; if providing call coverage for other users, you may also receive **Station Call Coverage** calls.

Calls placed on **Hold**, including Transfers, parked calls, etc., will **Recall** if left on hold for too long.

ICM Voice Announce calls are answered based on the ICM Signaling mode at the receiving phone; in Hands-Free (HF) mode, after the splash tone and announcement, speak normally into the microphone. In the Privacy (PV) mode, lift the handset to respond. The ICM Signaling mode can be assigned in Station Programming.

# To answer a call ringing at your phone:

 Lift the handset and, then press the flashing Flex button (as needed), the call will be connected.

# To respond to an Intercom Voice Announce call:

Lift the handset to respond.

# 2.2 Responding to a Call While Busy

While you are busy on another call, you may receive a Muted Ring, Camp-On tones, or Voice-Over announcements. Muted Ring is provided over the speaker of your Phone indicating a **Call Waiting**. You also may receive **Camp On** tones, a burst of tones on

top of the existing call, as an indication of another call waiting.

While busy, certain stations can activate **Voice-Over** to your phone. When used audio is received from both the active call and the **Voice Over** announcement.

Respond to any of these Off-hook Signals by: placing the existing call on Hold and responding to the new incoming call, activating *One-time DND*, sending a *Silent Text Message*, or ignoring the new call.

**Silent Text Message** requires a TEXT MESSAGE button (not available on a SLT or other non-display terminal).

The Attendant or Secretary may use **Intrusion** to announce a call while you are busy.

#### To answer a Call Waiting:

- Press HOLD/SAVE, and/or
- Press the flashing FLEX button.

#### To activate One-time DND:

Press the DND button.

#### To send a Silent Text Message:

- Press the programmed TEXT MESSAGE button,
- Select the desired message to send.

# 2.3 Differential Ring Signals

When multiple phones in a small area ring, it can be difficult to tell which are ringing. The LIP-8004D has 8 ring tones available for differentiating one phone's ringing from another. The tones are stored in the phone permanent memory.

#### In iPECS-LIK

# To select a Ring Tone from phone memory:

- Lift Handset
- Press TRANS/PGM,
- Dial 1 for Ring Tones,
- Dial 1 or 2 for Internal or External ring,
- Dial 1-8 for the desired tone number; a confirmation tone is heard.
- Press HOLD/SAVE to make the selection.

#### In iPFCS-MG

#### To select a Ring Tone from phone memory:

- Press the TRANS/PGM button,
- · Dial 2 for Ring Tones,
- Dial 1 or 2 for Internal or External ring,
- · Dial 1 for Keyset Ring Source,
- Dial 1-8 for the desired tone number; a confirmation tone is heard.
- Press HOLD/SAVE to make the selection.

#### 2.4 Answering Calls at Night

In the Night mode, **Loud Bell Control** may be used to send ring signals to external bells. You may answer these calls with **Universal Night Answer (UNA)**.

#### To answer a call ringing during night mode:

- Lift the handset,
- Dial 567(iPECS-Lik)/587(iPECS-MG) (UNA code).

#### 2.5 Answering Calls to Other Stations

When nearby stations are ringing, you may pick-up (answer) the call. Select to answer a call ringing at a specific station (**Directed Call Pick-Up**) or you may choose to answer the oldest call ringing to your station group (**Group Call Pick-Up**). Assign a Flex button with the Group Call Pick-Up code (566) for one-touch access.

NOTE—Pick-Up will not answer calls on the ringing station Private Line unless the line appears on your phone.

### To answer a call ringing at another station:

- Lift the handset,
- Dial 7 (Directed Call Pick-Up code),
- Dial the Intercom Number of the ringing station; call is connected.

#### To answer a call ringing at a station in your group:

- Lift the handset.
- Dial 566 (Group Call Pick-Up code), the call is connected.

#### 2.6 Using Do-Not-Disturb (DND) to Block Incoming Calls

Activate Do-Not-Disturb (DND) when you wish to not be interrupted by pressing the DND button; the phone will block incoming calls. Internal callers will receive a fast busy tone and the display will show the DND status. Activate Do-Not-Disturb while ringing (One-Time DND); Ringing terminates and the caller will receive a fast busy tone and it requires a DND button.

When an Executive activates DND, calls are forwarded to the paired Secretary automatically.

The Attendants and Secretary may be able to activate **DND Override** and **Intrude** on an active call. The Attendants may also cancel DND at other stations.

# To toggle DND ON and OFF:

• Press the DND button.

#### 2.7 Forwarding Calls

2.7.1 Forwarding calls to another station or Voice Mail

Incoming calls may be diverted to other resources of the system. Resources include other stations, **VMIM/VSF Voice Mail** and **External Voice Mail**. Your LCD and the LCD of the forward receiver will both indicate the forward status.

Call Forward can be activated from your phone or from a different station (**Call Forward, Remote**). You may define the conditions or 'type of forward' as below:

- 1: Unconditional—All calls to the station, except recalls, are forwarded.
- 2: Busy—Immediately forwards all calls, except recalls, when the station is busy.
- No Answer—Forwards all calls to the station, except recalls, when the station does not answer within the No Answer timer.
- Busy/No Answer—Forwards calls if the station is busy or does not answer within the No Answer timer.

When you forward calls from a different station, you may need to enter your *Authorization Code*.

Calls on a Private Line will not forward except to a station with an appearance of the Private Line or to Voice Mail.

# To activate Call Forward from your phone to another phone or internal system resource:

- Lift the handset,
- Press the programmed FWD or dial 554 (Call Forward code),
- Dial the type of forward code 1-4,
- Dial the destination number.

#### To deactivate Call Forward from your phone:

- Lift the handset,
- Press FWD or dial 554,
- Press the # kev.

# To activate Call Forward for your phone from a different phone (Call Forward, Remote):

- Lift the handset,
- Press FWD or dial 554,
- Dial 0 (Remote Call Forward code),
- Dial your Authorization Code (Station number & Password),
- Dial the 'type of forward' code 1-4,
- · Dial the destination number.

#### To deactivate Call Forward, Remote:

- · Lift the handset,
- Press FWD or dial 554,
- Dial 0 (Remote Call Forward code),
- Dial your Authorization Code (Station number & Password),
- Press the # key.

#### 2.7.2 Forwarding calls to an external number

Forward calls to an external CO/IP destination; calls can be forwarded from an internal station or a remote location. You may define the conditions or 'type of forward' as below:

- 1: Unconditional—All calls to the station, except recalls, are forwarded internally or externally.
- 2: Busy—Immediately forwards all calls to the station, except recalls, when station is busy.
- No Answer—Forwards all calls to the station, except recalls, when the station does not answer within the No Answer timer.
- Busy/No Answer—Forwards calls if the station is busy or does not answer within the No Answer timer.

When you forward calls from a different station or a

#### In iPECS-LIK

# To activate Call Forward, Off Premise (forward to an external number) from your phone:

- Lift the handset,
- Press the programmed FWD button or dial 554,
- Dial the 'type of forward' code 1-4,
- Press SPEED,
- · Dial Speed Dial bin number,
- · Replace the handset, return to idle.

# To activate Call Forward, Off Premise (forward to an external number) from a different phone:

- Lift the handset.
- Press FWD or dial 554,
- Dial the Remote Call Forward code 0,
- Dial your Authorization code (Station number & Password),
- Dial the 'type of forward' code 1-4,
- Press SPEED.
- Dial Speed Dial bin number,
- · Replace the handset, return to idle.

# To activate Call Forward, Off Premise (forward to an external number) from a remote location:

- Lift the handset,
- Dial the telephone number of a DISA assigned CO line,
- While receiving dial-tone, dial the Call Forward feature code 554.
- Dial your Authorization Code (Station number & Password),
- Dial the 'type of forward' code 6-9,
- Dial Speed Dial bin number,
- Replace the handset, return to idle.

remote location, you may need to enter your *Authorization Code*. In addition, from a remote location, you must access the system through a *DISA* enabled CO line.

#### In iPECS-MG

# To activate Call Forward, Off Premise (forward to an external number) from your phone:

- · Lift the handset,
- Press the <u>Fwd</u> Soft button or dial 554
- Dial the type of Forward code (1-4),
- · Dial Telephone number,
- · Replace the handset, return to idle.

# To activate Call Forward, Off Premise (forward to an external number) from a different phone:

- Lift the handset.
- Press the Fwd Soft button or dial 554,
- Dial 0 (Remote Call Forward code),
- Dial your Authorization code (your Station number + Password).
- Dial the type of Forward code (1-4),
- Dial Telephone number,
- Replace the handset, return to idle.

#### 2.7.3 Forwarding callers to a Text Message

Using an iPECS Phone, the system can be setup to return a 'Text Message' to callers. When calling your Station, Internal callers will automatically receive the selected message or you can send a text message you select in response to an internal call, **Silent Text Message**.

There are 11 **Custom Display Messages** each up to 24 characters. Ten can be assigned by the Attendant and one assigned by you, see *Station Speed Dial Character entry chart*.

In addition, there are ten fix Pre-defined Text Messages; some allow auxiliary input for time, date, etc. (as shown in message list).

#### In iPECS-LIK

Message 01: LUNCH RETURN AT hh:mm

Message 02: ON VACATION

RETURN AT DATE mm:dd

Message 03: OUT OF OFFICE

RETURN AT TIME hh:mm

Message 04: OUT OF OFFICE

RETURN AT DATE mm:dd

Message 05: OUT OF OFFICE

**RETURN UNKNOWN** 

Message 06: CALL (enter up to 17 digits)

Message 07: IN OFFICE STA xxxx

Message 08: IN MEETING

RETURN AT TIME hh:mm

Message 09: AT HOME

Message 10: AT BRANCH OFFICE

In iPECS-MG

Message 1: LUNCH RETURN AT hh:mm

Message 2: ON VACATION

RETURN AT DATE mm:dd

Message 3: OUT OF OFFICE

RETURN AT TIME hh:mm

Message 4: OUT OF OFFICE

RETURN AT DATE mm:dd

Message 5: OUT OF OFFICE

RETURN UNKNOWN

Message 6: CALL (enter up to 17 digits)

Message 7: IN OFFICE STA xxxx

Message 8: IN MEETING

RETURN AT TIME hh:mm

Message 9: AT HOME

Message 0: AT BRANCH OFFICE

\* User Custom Message

# Deactive

#### In iPECS-LIK

#### To activate Custom or Pre-defined Message Forward:

- · Lift the handset,
- Press TRANS/PGM,
- Dial User Program feature code 51,
- Dial the two-digit text Message code (00-20),
- Dial any auxiliary input for messages 01-04 and 06-08,
- Press HOLD/SAVE, forward confirmed.

#### To cancel activated Message:

- Press the flashing programmed FWD button or dial 554,
- Press the # key.

# To program the Station Custom Message (00) at your station:

- Press TRANS/PGM,
- Dial User Program feature code 52,
- Enter Message contents, up to 24 characters, using the following Character Entry Chart,

| Q – 11                                         | A - 21                               | D - 31                                         |
|------------------------------------------------|--------------------------------------|------------------------------------------------|
| Z – 12                                         | B - 22                               | E - 32                                         |
| . – 13                                         | C - 23                               | F - 33                                         |
| 1 – 10                                         | 2 - 20                               | 3 - 30                                         |
| G – 41                                         | J - 51                               | M - 61                                         |
| H - 42                                         | K - 52                               | N - 62                                         |
| I - 43                                         | L - 53                               | O - 63                                         |
| 4 - 40                                         | 5 - 50                               | 6 - 60                                         |
| P - 71<br>R - 72<br>S - 73<br>Q - 7*<br>7 - 70 | T - 81<br>U - 82<br>V - 83<br>8 - 80 | W - 91<br>X - 92<br>Y - 93<br>Z - 9#<br>9 - 90 |
| *1 -<br>Blank<br>*2 - :<br>*3 - ,              | 0-00                                 | #                                              |

# **Character Entry Chart**

• Press HOLD/SAVE, message saved.

#### In iPECS-MG

### To activate Custom or Pre-Defined Message Forward:

- Press TRANS/PGM,
- Dial User Program feature code 41,
- Dial the one-digit text Message code (0-9),
- Dial any auxiliary input for messages 1-4 and 6-8,
- Press HOLD/SAVE, forward confirmed.

### To cancel activated Message:

- Press the <u>Fwd</u> Soft button,
- Press FWD button or dial 554,
- Dial #.

# 3. Placing Calls

# 2. Placing Calls

#### 3.1 Internal Calls

You can place calls to other stations in the system over the Intercom. The call will ring, or for an **ICM Voice Announce** call, a splash tone will be heard. Ring or Voice Announce is normally determined by settings at the called station but you may change this by dialing '#' after placing the call. By changing the mode, a Voice Announce call will ring or a ringing ICM call will allow Voice Announce (toggle).

You can assign a Flex button for **Direct Station Selection/Busy Lamp Field (DSS/BLF)**. The DSS/BLF button allows you to call another station with the single of a button. The button LED will display the other station's status (ON=busy, OFF=idle).

When you go off-hook, you may connect to another station or system resource automatically. This **Prime Line Preference** may be immediate or delayed allowing you to take other actions during the delay. Otherwise, you may press another Flex button before going off-hook to override Prime Line Preference.

If you go off-hook and take no action, Intercom dial-tone will time-out, and after the **Howler tone** is received, your phone will be placed out-of-service in **Intercom Lock-Out**; you then must hang-up to return the phone to an idle state.

# To place an Intercom call:

- Lift the handset.
- Dial the Intercom number of the desired station,
- When the call is answered or the Splash tone is heard, speak to the called party.

#### 3.1.1 Using Camp-On when calling a busy station

If the called party is busy, you may activate Camp-On, Callback or Voice Over at the station. Camp-On allows you to wait off-hook for the called station to answer. Callback allows you to hang-up, and when the busy station returns to an idle state, the system will call

your Station; after you answer the callback, the system will call the previously busy station.

If you are the Attendant or Secretary, you may activate **Intrusion**. You may also use **Step Call**; dial the next station by dialing just the last digit of the Intercom number.

#### To Camp-On (wait off-hook) for a busy station:

 While placing a call to a busy station, dial \* and wait for an answer.

#### To Callback (wait on-hook) for a busy station:

 While placing a call to a busy station, press the <u>CALL BACK</u> button and hang-up.

#### To make a Voice Over announcement to a busy station:

Dial #, and after the Splash tone is heard, begin speaking.

#### 3.1.2 To leave a Message Wait

If the called user does not answer or is in DND mode, you may leave a **Message Wait**. The called user will receive a Message Wait indication with LED or ICON.

# To activate Message Waiting:

Press the CALL BACK.

#### 3.7 External Calls

#### 3.2.1 Placing external CO/VoIP calls

External calls are placed on CO/IP lines. These 'lines' are accessed either using a button on the iPECS Phone assigned as a **CO/IP line** or using dial codes. The CO/IP lines are grouped for different types of calls, local, long distance, etc. Using the **CO/IP line group** code, you will be able to access any line from the group. A Flex button on the iPECS Phone assigned as a LOOP button lets you access a line from a group. Dial codes for access to CO/IP lines are:

#### Individual CO/IP line access

88 + Line number (01-42 for iPECS-100, 001-200 for iPECS-300 & 600).

or

88 + Line number (01-80 for iPECS-MG100, or 001-240 for iPECS-MG300).

CO/IP Group access

801-820 for iPECS-100, 801-872 for iPECS-300 & 600

or

801-824 for iPECS-MG100, or 801-872 for iPECS-MG300

Any CO/IP Line access

9

When dialing on a CO line, which uses pulse style signals, you may activate **Dial Pulse to Tone Switchover** changing to DTMF style dialing for banking services, etc.

When placing an IP call, you must dial an IP address using the '\*' key in place of the dot.

If **Least Cost Routing** is set-up, the number you dial will be analyzed and the system will place the call on the least expensive route.

You may be assigned **Dialing** and/or **CO/IP Line Access Restrictions**, in which case you will receive error tone if you attempt to dial or access a restricted number/CO/IP line. **CO/IP line** and **Station Class Of Service (COS)**, which establish dialing restrictions, may vary during Day and Night operation (**Day/Night COS**).

You may need to enter an *Authorization code* before placing calls, in which case you will receive a second dial tone.

Your external calls may be subject to **Call Time Restrictions**, you will receive a **Call Warning Tone** prior to disconnect.

NOTE—In the event of an emergency, assigned Emergency numbers (ex., a 911 call) may be dialed from any station in the System, regardless of a Station's dialing restrictions (COS).

#### To place an external call:

- Lift the handset,
- Select/dial the CO/IP line/group,
- Dial the desired number.

#### 3.2.2 Waiting for the next available CO/IP line

If all the lines connected to your system are busy, you will receive an All Trunks Busy signal. You may request to be notified when a line becomes free.

#### To activate a queue if the selected/dialed line is busy:

- Select/dial a busy CO/IP line,
- Press the CALL BACK,
- Return to an idle state by going on-hook; when the line becomes available, the Station will be notified with ringing.

#### 3.2.3 Account Codes: Tracking External calls for billing

In some cases, you or your company may desire to track calls for billing or other purposes. When an **Account Code** is entered, it is output from the system to a printer in the **SMDR** report. An **Account Code** Flex button can be programmed (refer to *Assigning features to Flex buttons*).

#### To enter an Account Code before the call:

- Lift the handset,
- Dial 550,
- Dial the Account Code (1-12 digits),
- Press \*, Intercom dial tone is heard,
- Place the CO/IP call as normal.

#### 3.2.4 To disable dialing from your phone

You can temporarily 'Lock' your phone by activating **Temporary COS**, which will disable all dialing from the phone. To deactivate **Temporary COS** you must enter the Station's Authorization code.

#### To activate Temporary COS:

- Press TRANS/PGM,
- Dial 21(iPECS-LIK)/31(iPECS-MG) (User Program code),
- Dial your Authorization code(iPECS-MG),
- Press HOLD/SAVE.

#### To deactivate Temporary COS:

- Press TRANS/PGM,
- Dial 22(iPECS-LIK)/32(iPECS-MG) (User Program code),
- Dial your Authorization code,
- Press HOLD/SAVE.

#### 3.2.5 To temporarily override dialing restrictions at a phone

Override the dialing restrictions at any phone by activating **Walking COS**. The **Walking COS** dialing restriction levels are applied for a single call only. For multiple calls, you will need to reactivate **Walking COS** or use the FLASH button to regain CO/IP dial-tone.

# To activate Walking COS:

- Press TRANS/PGM,
- Dial 23(iPECS-LIK)/33(iPECS-MG) (User Program code),
- Dial your Authorization Code (Station number and password),
- Dial '\*' (iPECS-MG)
- Place call as normal.

# 3.3 Using Automated Dialing

3.3.1 Using Last Number Redial (LNR)

The last number dialed on an external call is automatically saved in the **Last Number Redial (LNR)** buffer.

#### In iPECS-LIK

#### To dial the Last Number for an external call:

- · Lift the handset,
- Press SPEED,
- Dial \*,
- Press HOLD/SAVE

#### In iPECS-MG

#### To dial the Last Number for an external call:

- · Lift the handset.
- Press <u>Speed</u> Soft button,
- Dial \*,
- or
- press the <u>LOG</u> Soft button,
- Press the Navigation up and down buttons to select from the last 100 numbers dialed or received.
- Press the <u>Send Soft button or HOLD/SAVE</u>.

#### 3.3.2 Using and Entering Saved Number Dial

You may store the last number dialed on an external call to the **Saved Number Dial** buffer for convenient dialing at a later time. The Saved number is stored until a new number is saved.

#### To place a call using Saved Number Dial:

- · Lift the handset,
- Press SPEED.
- Dial #

#### To store a number in the Saved Number Dial:

• While on an outgoing external call, press SPEED twice.

#### 3.3.3 Using System Speed Dial Numbers

The iPECS-100 system has memory allocated for 800 **System Speed Dial** numbers (bins 200-999). The iPECS-300 & 600 systems each have memory allocated for 3000 **System Speed Dial** numbers (bins 2000-4999). The iPECS-MG100 system has memory allocated for 1000 **System Speed Dial** numbers (bins 2000-2999). The iPECS-MG300 system has memory allocated for 2000 **System Speed Dial** numbers (bins 2000-3999). You may, if allowed, use **System Speed Dial** to call frequently dialed numbers.

In some cases, these numbers are divided into groups called **System Speed Zone Groups**. In this case, you may access some numbers and not others and your dialing restrictions may be invoked.

Only an Attendant can assign System Speed Dial numbers.

#### To place a call using System Speed Dial:

- Lift the handset,
- Press SPEED,
- Dial the desired System Speed Dial bin number (200-999 for iPECS-100 or 2000-4999 for iPECS-300 or 600).

#### 3.3.4 Using and Entering Station Speed Dial Numbers

Each station in the iPECS-100 System is allocated memory for 20 **Station Speed Dial** numbers (bins 00-19) each up to 48 digits. The iPECS-300 & 600 each support 100 **Station Speed Dial** numbers (bins (000-099). The iPECS-MG 100 & 300 each support 50 **Station Speed Dial** numbers (bins 000-049). These numbers are entered at the user's station and may include several 'special' instructions. Special instructions and the corresponding button are:

PAUSE will momentarily stop dialing.

**FLASH** as 1<sup>st</sup> digit—Activate dial tone detect.

FLASH not as 1<sup>st</sup> digit—The system will generate a *flash on the CO line*.

CALL BACK as 1<sup>st</sup> digit—Send digits as *ISDN Keypad Facility message*.

\*\* as 1st digit—**Display Security**, the stored number will not be displayed when used.

\*\*' not as 1st digit—Dial Pulse to Tone Switchover, the system will switch from pulse to tone dialing.

When entering a **Speed Dial**, a 16 character name may be associated with the number for **Dial by Name**. Characters are entered with two keystrokes as in the chart shown.

| Q – 11                                         | A - 21                               | D - 31                                         |
|------------------------------------------------|--------------------------------------|------------------------------------------------|
| Z – 12                                         | B - 22                               | E - 32                                         |
| . – 13                                         | C - 23                               | F - 33                                         |
| 1 – 10                                         | 2 - 20                               | 3 - 30                                         |
| G – 41                                         | J - 51                               | M - 61                                         |
| H - 42                                         | K - 52                               | N - 62                                         |
| I - 43                                         | L - 53                               | O - 63                                         |
| 4 - 40                                         | 5 - 50                               | 6 - 60                                         |
| P - 71<br>R - 72<br>S - 73<br>Q - 7*<br>7 - 70 | T - 81<br>U - 82<br>V - 83<br>8 - 80 | W - 91<br>X - 92<br>Y - 93<br>Z - 9#<br>9 - 90 |
| *1 -<br>Blank<br>*2 - :<br>*3 - ,              | 0-00                                 | #                                              |

**Character Entry Chart** 

### To place a call using Station Speed Dial:

- Lift the handset,
- Press SPEED,
- Dial the desired Station Speed Dial bin number (00-19 or 000-099).

# To enter a Station Speed Dial number with CO Line and Name(iPECS-LIK):

- Press TRANS/PGM,
- Press SPEED,
- · Dial the desired Station Speed Dial bin number,
- Select/dial the CO/IP line/group,
- · Dial the desired number to be stored,
- Press HOLD/SAVE,
- Enter the associated name, if desired, using the Character Entry chart,
- Press HOLD/SAVE.

# To assign a Station Speed Dial number directly to a Flex button(iPECS-MG):

- Press TRANS/PGM,
- Press the desired Flex button,
- Dial '1' for Number,
- Select/dial the CO/IP line/group,
- Dial the desired number,
- Press HOLD/SAVE,

3.3.4 Using Dial by Name and Entering Your Name (iPECS-MG)

**Dial by Name** employs three different Directories: Private directory (Station Speed dial), Public Directory (System Speed dial), or Intercom directory.

NOTE—To allow others to contact you via the Intercom directory, you must enter a name for your station (up to 16 characters):

#### To place a call using Dial by Name:

- Press the SPEED button twice,
- Dial the desired directory, 1: Private directory, 2: Public directory, 3: Intercom directory, the LCD will display the names in alphabetical order,
- · Scroll using the Navigation up/down keys.
- Press HOLD/SAVE to place the call.

#### To enter your station user name:

- Press the TRANS/PGM button,
- Dial 12 (Station User Name code),
- Enter the Name, up to 16 characters,
- Press HOLD/SAVE.

# 4. Call Handling

# 3. Call Handling

#### 4.1 Call Transfer: Sending a call to a different destination

You can send an active call to another station or other resource of the system, using **Call Transfer**. You can screen the transfer with the receiving party (**Screened Call Transfer**) or complete the transfer without screening (**Unscreened Call Transfer**).

Transferred calls, internal or external, are placed in **Transfer Hold**. These calls will receive Music on Hold (*MOH*) and will recall if not answered in a timely manner.

If an **Unscreened Transfer** call encounters an error or DND, it may immediately recall at your Station. DSS/BLF buttons may be used to transfer calls.

#### To Transfer an active call:

- Press TRANS/PGM,
- Call the transfer party,
- Unscreened Call Transfer Hang-up, OR
- Screened Call Transfer When call is answered or Splash tone is heard, announce the call and then hang-up.

#### 4.2 Call Hold: Placing a call in a waiting state

You may place an active Internal or External call in one of several holding states. In System Hold, other non-restricted stations may pick-up the call. In Exclusive Hold, only the holding station may pick-up the call.

The system is assigned a preferred hold type (System or Exclusive). You may override this **Hold Preference** by pressing the HOLD/SAVE button twice.

The LEDs for CO/IP line buttons flash at distinctive rates for the holding station and other iPECS Phone users.

There are also user operations such as pressing a DSS/BLF button that will place a call in Automatic Hold. Calls will remain in the held state for a period and then recall the user. This Hold Recall is provided with a different ring signal. If not answered in a timely manner, the Attendant will receive Attendant Hold Recall.

# To place a call on Hold:

Press HOLD/SAVE.

### 4.3 Broker Call: Switching between two calls

You may switch between the active call and a call on *Hold*, placing the active call on Hold acting as a broker between two or more parties, **Broker Call**. iPECS Phone users may 'broker' for multiple calls up to the number of **CO/IP line** buttons.

#### To switch between two calls, Broker Call:

Press the desired CO/IP line button.

#### 4.4 Joining multiple people in a Conference

You can establish a **Conference** with up to 3 parties(iPECS-LIK)/13 parties(iPECS-MG), or 24 parties when using a Multi-Party Conference Interface Module (MCIM)(iPECS-LIK). The other parties in the **Conference** may be internal or external.

A **Conference** can be placed on Hold and is subject to *Hold Recall*.

You may also use the Conference operation to join 2 external parties in a private conversation. This is an **Unsupervised Conference**, which is not subject to the normal Hold Recall operation.

A CONF Flex button is required.

#### To establish a Conference:

- · Establish call with one of the desired conference parties,
- Press the CONF Flex button,
- Establish call with the other conference party,
- Press the CONF Flex button.
- Press the CONF Flex button again to establish the conference.

#### To place a Conference on Hold:

• Press the HOLD/SAVE button.

#### To retrieve the Conference from Hold:

• Press the CONF Flex button.

#### To establish an Unsupervised Conference:

- Establish conference with two external parties,
- Press the CONF Flex button,
- · Hand-up handset.

#### To retrieve an Unsupervised Conference:

- Lift the handset,
- Press the CONF Flex button

#### 4.4.1 Setting up a Conference Room

In addition to establishing a Conference, up to 9 **Conference Rooms** can be set up, letting up to 24 parties converse when using a MCIM. When setting up a Conference Room, a password can be designated for invited parties (internal and external parties) to use for accessing the established Conference Room.

#### In iPECS-LIK

#### To set-up a Conference Room:

- Press the TRANS/PGM button,
- Dial 53 to create a Conference Room.
- Dial the desired Conference Room number (1-9),
- If desired enter a password for the Conference Room (up to 12 digits).
- Press HOLD/SAVE to establish the Room.

#### To join a Conference Room:

- Press the TRANS/PGM button,
- Dial 59 (Conference Room entry code),
- Dial the Conference Room Number,
- Dial the Conference Room password.

#### To delete a Conference Room:

- Press the TRANS/PGM button,
- Dial 54 (delete Conference Room code),
- Dial the Conference Room number (1-9),
- Dial the Conference Room password,
- Press HOLD/SAVE to delete the Conference Room.

#### In iPECS-MG

#### To set-up a Conference Room:

- Press the TRANS/PGM button,
- Dial 54 to create a Conference Room,
- Dial the desired Conference Room number (571-579),
- If desired enter a password for the Conference Room (up to 12 digits).
- Press HOLD/SAVE to establish the Room.

#### To join a Conference Room:

- Lift the handset,
- Dial 571-579 (Conference Room entry code),
- Dial the Conference Room password.

#### To delete a Conference Room:

- Press the TRANS/PGM button,
- Dial 55 (Conference Room delete code),
- Dial the Conference Room number (571-579),
- Dial the Conference Room password,
- Press HOLD/SAVE to delete the Conference Room.

#### 4.5 Call Park: Placing a call on hold to Page

A user may transfer an active CO/IP call to a special holding location (Park Orbit), which can be accessed easily from any station in the system. Typically, this feature is used with *Paging* to notify the desired User of **Call Park**.

Parked calls are subject to *Hold Recall* after the **Call Park** timer.

#### In iPECS-LIK

#### To park an active external call:

- Press TRANS/PGM,
- Dial the Park Orbit code (601-610 for iPECS-100, or 601-619 for iPECS-300 & 600),
- Return to idle.

#### To retrieve a parked call:

- Lift the handset.
- Dial the Park Orbit code (601-610 for iPECS-100, or 601 for iPECS-300 & 600).

#### In iPECS-MG

# To park an active external call:

- Press TRANS/PGM,
- Dial the Park Orbit (541),
- Dial the Park number (00-49)
- Return to idle.

#### To retrieve a parked call:

- · Lift the handset,
- Dial the Park Orbit (541),
- Dial the Park number (00-49)

# 5. Retrieving & Responding to Messages

# 4. Retrieving & Responding to Mesages

#### 5.1 Responding to a Station Message Waiting Indication

Another station can leave a Station **Message Waiting** indication when you do not answer or your phone is in *DND*. A flashing MSG LED on the iPECS Phone indicates a Message Waiting. As a further notification, a **Message Wait Reminder Tone** can be provided. You may respond with a call back.

#### To respond to your Station messages:

Dial 557 to return message.

#### 5.2 Getting Voice Mail Messages

When callers are forwarded or recall to your Voice Mail Box, they can leave a voice message. Your Voice Mail Box is part of the integrated **Voice Mail** module, the **iPECS Feature Server** or an external Voice Mail system.

These Voice Mail systems allow access to and management of the received voice messages. While in your Mail Box, you have control of your password and Mail Box greeting. In addition, you can remotely control Call Forward for your station from the VMIM/VSF/VMIB. You will need to register an *Authorization Code* for your station to access VMIM/VSF/VMIB Voice messages.

# To retrieve Voice Mail locally:

- Dial 557(iPECS-LIK)/523(iPECS-MG), or
- Press CALL BACK, and Dial 2(iPECS-MG),
- After the prompt enter your station number and password,
- · Dial desired option codes,
- At completion of session, hang-up to return to idle.

#### To access Voice Mail Box from a Remote Location:

- Lift the handset.
- Dial the telephone number of a DISA CO line assigned for answer by the Auto Attendant,
- Upon answer, dial #(iPECS-LIK)/523(iPECS-MG) to receive the 'Mail Box & Password' prompt,
- Dial the Mail Box and password to receive the 'Number of Messages' prompt,
- Dial '\*' (iPECS-MG)
- Dial desired option codes,
- At completion of session, hang-up.

# 6. Remote System Access

# 5. Remote System Access

## 6.1 Direct Inward System Access (DISA)

DISA (Direct Inward System Access) allows remote users to gain access to the system's resources (remote users may be required to enter an *Authorization Code*). The system will recognize remote user dialed inputs (call other stations, place calls over CO/IP lines, review voice mails, etc).

## To access system resources remotely:

- · Call the system's DISA facility,
- Await an answer and dial your authorization code (station number and password),
- Dial "\*" for end mark (iPECS-MG),
- Dial as needed for the desired system resource.

#### 6.2 Mobile Phone Extension

When away from your desk or office you can place and receive calls on a registered mobile phone. Calls to your iPECS Phone will ring your Mobile Phone and you can place calls using the resources of the iPECS. You may need to activate the Mobile Phone Extension feature and assign the Mobile Phone number.

This feature can be activated through an ISDN CO line.

#### In iPECS-LIK

## To register a mobile phone number:

- Press the TRANS/PGM button,
- Dial 37.
- Dial the mobile phone number.
- Press the HOLD/SAVE button.

## To activate a registered mobile phone from the user's station:

- Press the TRANS/PGM button.
- Dial 38.
- 1 to activate, 0 to deactivate,
- Press the HOLD/SAVE button.

### To place a call from the mobile extension using the iPECS:

- Dial the ISDN DID number of the station, the system will check the Caller ID, answer the call and the user will receive intercom dial tone,
- Place internal or external iPECS call as normal.

## To Transfer a call from the mobile extension using the iPECS:

- Dial \* while on an iPECS call,
- Dial the desired extension, the call is transferred and the mobile phone returns to idle.

NOTE—The mobile extension may reconnect to the transfer by pressing the # key.

#### In iPECS-MG

## To register a mobile phone number:

- Press the TRANS/PGM button,
- Dial 51.
- Select Mobile Index 1 or 2,
- 1 to activate, 0 to deactivate,
- Press the HOLD/SAVE button.

#### To activate a registered mobile phone from the user's station:

- Press the TRANS/PGM button,
- Dial 52,
- Select Mobile Index 1 or 2,
- Dial the mobile phone number with CO Access code,
- Press the HOLD/SAVE button.

## To place a call from the mobile extension using the iPECS System:

- Dial the ISDN DID number of the station; the system will check the Caller ID and answer the call. The user then will receive intercom dial tone,
- Place internal or external iPECS call as normal.

# To Transfer a call from the mobile extension using the iPECS:

- Dial the mobile flash digit "\*" while on an iPECS call,
- Dial the desired extension, the call is transferred and the mobile phone returns to idle.

NOTE—The mobile extension may reconnect to the transfer call by pressing the mobile flash digit(\*).

## 7. Misc. Features

## 6. Misc. Features

#### 7.1 Background Music and Music on Hold (iPECS-LIK)

Two audio sources can be connected to the system. These sources or an internal source provide input for Background Music (BGM) and Music On Hold (MOH). In addition, a recorded message from the VMIM can be used. BGM is played over the speakers of the iPECS Phone when the station is idle. MOH is played to callers placed on *Hold*.

There are four possible selections for BGM and MOH:

- 1: Off
- 2: Source BGM1
- Source BGM2
- 4. VMIM message

## To turn on Background Music:

Press HOLD/SAVE to cycle through the BGM selections.

## 7.2 Using Internal, External and Meet-Me Paging

The User can broadcast announcements to other stations and/or external speakers. Stations are assigned to one or more of the Internal Page Zones. The system has two External Page Zones that can be connected to external speakers.

In iPECS-LIK, Page Zone codes are:

Internal Page Zones 501-510 (iPECS 100), 501-535 (iPECS 300 & 600)

Internal All Call Page 543

External Page Zones 545-546

External All Call Page 548

All Call Page 549

In iPECS-MG, Page Zone codes are:

Internal Page Zones:

543 + Zone No(01~15) (iPECS-MG100)

543 + Zone No(01~30) (iPECS-MG300)

Internal All Call Page 543 + 00

External Page Zones 548

All Call Page 549

If the desired Page Zone is busy, the User can elect to be recalled when their turn comes in the queue. Users can also request a paged party answer the Page using **Meet-Me Paging**. In this case, the paged party may answer the page from any phone in the system by dialing the Meet-Me code.

## To make a page:

- · Lift the handset.
- · Dial the desired Page zone,
- If assigned, after page warning tone, make announcement.

## To queue for a page when busy is received(iPECS-LIK):

- Press the CALL BACK,
- Replace the handset returning to idle.

## To answer a Meet-me-Page:

- Lift the handset.
- Dial 544(iPECS-LIK)/546(iPECS-MG) (Meet-Me-Page code).

## 7.3 Push-To-Talk (PTT) Page

iPECS Phones can be assigned as a member of one or more of the system's nine Push-To-Talk (PTT) page groups. Users separately log-in or log-out of any one or all PTT groups to which the phone is assigned. Once logged in, place or receive one-way page announcements to/from other users who are logged in to the same PTT group.

## To log-in to a PTT group:

- Dial #0(iPECS-LIK)/538(iPECS-MG), the PTT Log-in/out code.
- Dial the desired PTT group number (1-9 or 0 for all groups).

# To log-out of the PTT group(s):

- Dial #0(iPECS-LIK)/538(iPECS-MG), the PTT Log-in/out code.
- Press the \* key.

# To place a page to the active PTT group:

- Press and hold the PTT Flex button.
- After confirmation tone make page announcement.

## 7.4 Wake-Up Alarm

iPECS supports an Alarm Clock for each station. You can set the alarm clock to repeat daily or as a one-time alarm.

When responding to the alarm by lifting the handset, BGM will be provided.

## To set the Wake Up Alarm clock:

- Press TRANS/PGM,
- Dial 41(iPECS-LIK)/13(iPECS-MG) (Alarm Clock code).
- Dial hh/mm for time alarm should alert,
- Press # to have the alarm repeat daily,
- Press HOLD/SAVE.

#### To erase Wake-Up:

- Press TRANS/PGM.
- Dial 42(iPECS-LIK)/14(iPECS-MG) (Alarm Clock delete code)
- Press HOLD/SAVE.

#### 7.5 Alarm/Door Bell

The system can monitor external Alarm or Door Bell contacts:

**Alarm Monitor**—should the external contact activate, a unique Alarm Ring signal and LCD display may be received. To restart the monitor circuit, the external contacts must be deactivated and the Alarm Ring signal terminated.

**Door Bell**—a unique Door Bell Ring (single tone burst) may be received each time the external contact is activated. A system contact also can be assigned to act as a **Door Open** contact.

# To terminate the Alarm signal:

Dial 565 (Alarm Stop code).

## To activate the Door Open contacts:

- Lift the handset.
- Dial #\* (Door Open code) and contact number 1 to 4.

NOTE—Contacts 3 & 4 are only available in the iPECS -300 & 600. Contacts 1 is available in the iPECS -MG.

#### 7.6 Power Fail Transfer

When AC power to the system fails, back-up operation may be provided with back-up batteries or **Power Fail Transfer (PFT)**. When battery back-up is provided the station will operate normally. When **PFT** is implemented, an SLT is connected to a CO line by the system. This SLT can be used as any normal SLT, providing service while power is out.

## 7.7 System Voice Memo

The integrated Voice Mail modules incorporate several **Voice Memos** to provide Station Users with general information such as station number, date, time, and feature status. Voice Memos can be heard over the speaker of the iPECS Phone and over the handset for SI Ts.

For the **Station Status Memo**, the following items are reported:

ICM Signaling Mode (Handsfree/Tone/Privacy)

Station IP Address

Station Mac Address

Number of messages x (x: number of all message waiting)

Wake-Up Time (hh:mm)

Do Not Disturb

Forwarded to station xxx

Forwarded to speed bin xxx

Queued CO/IP line xxx

Locked (Temporary COS)

COS x

NOTE—Only activated features are announced.

#### To hear Date & Time memo:

- Dial the Voice Memo code (661 for iPECS-100, or \*661 for iPECS-300 & 600, or 675+1 for iPECS-MG),
- Date and Time memo is heard, "Date is May 2nd. Time is xx:xx pm".

#### To hear Station Number Prompt:

- Dial Voice Memo code (662 for iPECS-100, or \*662 for iPECS-300 & 600, or 675+2 for iPECS-MG).
- The Station Number memo is heard, "This is station 150".

#### To hear Station Settings:

- Dial Voice Memo code (663 for iPECS-100, or \*663 for iPECS-300 & 600, or 675+3 for iPECS-MG).
- Station Status Memo is heard.

#### 7.8 Contrast (iPECS-LIK)

The Phone LCD brightness can be adjusted to your preference.

## To change the Phone LCD Contrast:

- While the phone is idle, press the VOL ▲▼ buttons.
- VOL ▲ will increase darkness.
- VOL ▼ will decrease dark (brightness).

## 7.9 Network Config.

The user can review the current network configuration or modify a new phone network configuration.

## To access Network Config. Settings:

- Press TRANS/PGM button and dial ##1(iPECS-LIK)/80(iPECS-MG),
- Enter the password (default=147\*), the following will display:
  - MFIM #1 –CHANGE[#]
- Press the # key to toggle between multiple profiles (MFIM),
- Press the VOL ▲ VOL ▼ buttons to advance to the next network configuration item.
- Press the HOLD/SAVE button to save each setting.

# To set default Config settings:

- In Network Config. Menu, use the VOL ▲ VOL ▼ buttons to locate the Default Config Screen (shown),
   Set default [\*]
- Press the \* key.

# To exit Config. Settings:

- Press the On Hook Dial button,
- Press the \* key to exit, OR
- Press the # key to Reset/Reboot the phone with new settings.

# 8. PBX, Centrex & ISDN

## 7. PBX. Centrex & ISDN

### 8.1 Access PBX or Centrex

The iPECS has been designed to operate with a host PBX system or Centrex services from your service provider. The iPECS connects to a host with analog CO lines.

When accessing a CO line, the phone will act as an extension of the host, allowing access to the host system features using the host dial codes. While on a call, use the iPECS **Flash** feature to transfer calls to other host extensions or access features of the host.

The Flash feature may be used on other CO lines to regain dial tone from the CO line without relinquishing control of the CO line to place another call.

#### To access PBX or Centrex features while idle:

- Lift the handset,
- Select/dial access a PBX/Centrex CO line,
- Dial PBX/Centrex feature code.

#### To access PBX/Centrex features while on a PBX/Centrex CO line:

- Momentarily press the Hook-switch,
- After receiving new dial tone, dial PBX/Centrex feature code.

#### 8.2 Access the ISDN Network

8.2.1 Using the Keypad facility to access ISDN features

Access to certain features of your ISDN services requires that dialed digits be sent to the ISDN as data and not tones. In this case, dialed digits are sent as 'Keypad messages'.

A Keypad Facility button must be assigned using the *Flex Button program* procedures. Once active, dial into the ISDN for services; however, actions other than dialing will deactivate the Keypad Facility operation.

## To activate Keypad Facility operation:

- Press the Keypad Facility button to switch to keypad mode,
- · Dial as desired.

## To deactivate Keypad Facility operation:

- Press Keypad Facility,
- OR
- Press a Feature or Flex button.

#### 8.2.2 Activating ISDN Caller ID restriction

iPECS Phone users can restrict the transmission of Caller ID to the receiving phone (may be a subscription service of your carrier). Separate Flex buttons are required to activate outgoing, Connected Line (COL), and incoming, Calling Line ID (CLID) restriction.

#### To restrict Caller ID:

- Lift the handset,
- Press the CLIR/COLR button and place the call.

# 9. Set Features & Flex Buttons

## 8. Set Features & Flex Buttons

## 9.1 Entering Station Program Data

A special code set is available for iPECS Phone users to assign certain attributes such as Authorization Codes (Passwords). After entering the **User Program** mode, dial the codes to select the attribute and setting. Once selected, the setting is saved. A list of the User Program codes, the feature/function and any input required are given in *Appendix B*.

## To assign User Programmable station attributes:

- Press TRANS/PGM,
- Dial desired User Program codes shown in Appendix B,
- Press HOLD/SAVE.

## 9.2 Assigning Features to Flex Buttons

You may assign features and functions to the Flex buttons on your iPECS Phone. If allowed, you may even assign CO/IP lines to the Flex buttons.

Flex buttons may be assigned for most features providing **One-Touch** feature activation (e.g., a Flex button may be assigned to access the **Account Code** feature and may include the Account code digits, as a one-touch account code button).

Features that may be assigned to a Flex button include: DSS/BLF—Enter station number.

**Speed Dial**—Enter Station/System Speed dial bin number.

Flex Numbering Plan—Enter Flex Numbering Plan code (refer to *Appendix A*).

User Program Code—Press TRANS/PGM and enter a User Program code (refer to **Appendix B**).

CO/IP Line—Enter the CO/IP line or group number.

# To assign a feature to a Flex button:

- Press TRANS/PGM,
- Press the desired Flex button,
- Dial desired code and required inputs. For User Program codes, first press the TRANS/PGM,
   Press HOLD/SAVE.

# Appendix A $\$ Flexible Numbering Plan

# In iPECS-LIK

| Feature                           | iPECS-<br>100 | iPECS-<br>300 | iPECS-<br>600 | Remark  |
|-----------------------------------|---------------|---------------|---------------|---------|
| Intercom Call                     | 100-          | 100-          | 1000-         |         |
|                                   | 169           | 399           | 1599          |         |
| Internal Page Zone                | 501-          | 501-          | 501-535       |         |
|                                   | 510           | 535           |               |         |
| Internal All Call Page            | 543           | 543           | 543           |         |
| Meet Me Page                      | 544           | 544           | 544           |         |
| External Page Zone 1-2            | 545-          | 545-          | 545-546       |         |
|                                   | 546           | 546           |               |         |
| External All Call Page            | 548           | 548           | 548           |         |
| All Call Page (Internal/External) | 549           | 549           | 549           |         |
| SMDR Account Code Enter           | 550           | 550           | 550           | SLT use |
|                                   |               |               |               | only    |
| Flash Command to CO Line          | 551           | 551           | 551           | SLT use |
|                                   |               |               |               | only    |
| Last Number Redial                | 552           | 552           | 552           | SLT use |
|                                   |               |               |               | only    |
| DND                               | 553           | 553           | 553           | SLT use |
|                                   |               |               |               | only;   |
|                                   |               |               |               | Toggle  |
|                                   |               |               |               | ON/OFF  |
| Call Forward                      | 554           | 554           | 554           |         |
| Speed Dial Programming            | 555           | 555           | 555           | SLT use |
|                                   |               |               |               | only    |
| Message Wait/Callback Enable      | 556           | 556           | 556           | SLT use |
|                                   |               |               |               | only    |
| Message Wait/Callback Return      | 557           | 557           | 557           | SLT use |
|                                   |               |               |               | only    |
| Speed Dial Access                 | 558           | 558           | 558           | SLT use |
|                                   |               |               |               | only    |
| Cancel DND/FWD/Pre MSG            | 559           | 559           | 559           | SLT use |
|                                   |               |               |               | only    |
| CO System Hold                    | 560           | 560           | 560           | SLT use |
|                                   |               |               |               | only    |
| Program Mode Access               | 561           | 561           | 561           | SLT use |

| Feature                            | iPECS-<br>100 | iPECS-<br>300        | iPECS-<br>600    | Remark             |
|------------------------------------|---------------|----------------------|------------------|--------------------|
|                                    |               |                      |                  | only               |
| Attendant Unavailable              | 562           | 562                  | 562              |                    |
| Alarm Reset                        | 565           | 565                  | 565              |                    |
| Group Call Pickup                  | 566           | 566                  | 566              |                    |
| Universal Answer                   | 567           | 567                  | 567              |                    |
| Account Code with bin              | 568           | 568                  | 568              |                    |
| Walking COS Code                   | 569           | 569                  | 569              |                    |
| ACD Supervisor On/Off Duty         | 571           | 571                  | 571              |                    |
| ACD Supervisor Login               | 572           | 572                  | 572              |                    |
| ACD Supervisor Logout              | 573           | 573                  | 573              |                    |
| ACD Help Code                      | 574           | 574                  | 574              |                    |
| ACD Calls In Queue Display         | 575           | 575                  | 575              |                    |
| ACD Supervisor Status Display      | 576           | 576                  | 576              |                    |
| ACD Supervisor Monitor             | 577           | 577                  | 577              |                    |
| ACD Reroute Queued Call            | 578           | 578                  | 578              |                    |
| w/answer                           |               |                      |                  |                    |
| ACD Reroute Queued Call w/o answer | 579           | 579                  | 579              |                    |
| Enter Conference Room              | 59            | 59                   | 59               |                    |
| Camp-On Answer                     | 600           | 600                  | 600              | SLT use only       |
| Call Parking Locations             | 601-<br>610   | 601-<br>619          | 601-619          |                    |
| Group Pilot Number                 | 620 –<br>659  | 620 –<br>667         | 620 –<br>667     |                    |
| Station User VMIM/VSF Features     | 66            | *66                  | *66              |                    |
| Call Coverage button               | 67            | 67                   | 67               |                    |
| Direct Call Pickup                 | 7             | 7                    | 7                |                    |
| CO/IP Group Access                 | 8xx<br>01-20  | 8xx<br>01-72         | 8xx<br>01-72     |                    |
| Individual CO/IP Line Access       | 88xx<br>01-42 | 88xxx<br>001-<br>200 | 88xxx<br>001-400 |                    |
| Retrieve Last Held CO/IP           | 8*            | 8*                   | 8*               |                    |
| Retrieve Individual Held CO/IP     | 8#xx          | 8#xxx                | 8#xxx            | xx(x) = CO<br>Line |

| Feature                                      | iPECS-<br>100 | iPECS-<br>300 | iPECS-<br>600 | Remark             |
|----------------------------------------------|---------------|---------------|---------------|--------------------|
|                                              |               |               |               | number             |
| Access CO Line in the 1st Available CO Group | 9             | 9             | 9             |                    |
| Attendant Call                               | 0             | 0             | 0             |                    |
| VM Message Wait Enabled                      | *8            | *8            | *8            |                    |
| VM Message Wait Disable                      | *9            | *9            | *9            |                    |
| Door Open (1st Door)                         | #*1           | #*1           | #*1           |                    |
| Door Open (2nd Door)                         | #*2           | #*2           | #*2           |                    |
| Door Open (3rd Door)                         | #*3           | #*3           | #*3           | iPECS-300<br>& 600 |
| Door Open (4th Door)                         | #*4           | #*4           | #*4           | iPECS-300<br>& 600 |
| MCID Request                                 | *0            | *0            | *0            | & 000              |
| Unsupervised Conference extend code          | ##            | ##            | ##            |                    |
| PTT Group Login/Logout                       | #0            | #0            | #0            |                    |

# In iPECS-MG

# 1) Basic Number

| No | Name                 | Code              | Remark |
|----|----------------------|-------------------|--------|
| 1  | Station Number       | 100 ~ 4xx         |        |
| 2  |                      | 9,                |        |
|    | CO Group Access Code | 801 ~ 872(MG-300) |        |
|    |                      | 801 ~ 824(MG-100) |        |
| 3  | Station Croup Number | 620 ~ 669(MG-300) |        |
|    | Station Group Number | 620 ~ 639(MG-100) |        |

# 2) Feature Code

| No | Feature Name      | Code | Remark |
|----|-------------------|------|--------|
| 1  | Attendant Call    | 0    |        |
| 2  | Conference Room 1 | 571  |        |
| 3  | Conference Room 2 | 572  |        |
| 4  | Conference Room 3 | 573  |        |
| 5  | Conference Room 4 | 574  |        |
| 6  | Conference Room 5 | 575  |        |

| No | Feature Name                           | Code | Remark                                                      |
|----|----------------------------------------|------|-------------------------------------------------------------|
| 7  | Conference Room 6                      | 576  |                                                             |
| 8  | Conference Room 7                      | 577  |                                                             |
| 9  | Conference Room 8                      | 578  |                                                             |
| 10 | Conference Room 9                      | 579  |                                                             |
| 11 | Internal Page                          | 543  | 543 + 00, xx<br>00: All Call<br>Page<br>Xx: Page<br>Group # |
| 12 | Personal VM Page                       | 544  |                                                             |
| 13 | Announcement Page For Attendant        | 545  |                                                             |
| 14 | Page Auto Answer                       | 546  |                                                             |
| 15 | Internal Page Answer<br>(Meet-Me Page) | 547  |                                                             |
| 16 | External Page                          | 548  |                                                             |
| 17 | Internal-External Page All             | 549  |                                                             |
| 18 | Call Forward Register                  | 554  | 554 + Type +<br>Destination                                 |
| 19 | Pilot Hunt Call Forward Register       | 514  | 514 + Type +<br>Destination                                 |
| 20 | Pilot Hunt Call Forward Cancel         | 515  |                                                             |
| 21 | DND Status Change                      | 516  |                                                             |
| 22 | DND Delete                             | 517  |                                                             |
| 23 | Account Code                           | 550  |                                                             |
| 24 | CO Flash                               | 551  |                                                             |
| 25 | Last Number Redial                     | 552  |                                                             |
| 26 | Station Speed PGM                      | 553  |                                                             |
| 27 | Speed Dial                             | 555  |                                                             |
| 28 | MWI Register                           | 557  |                                                             |
| 29 | MWI Answer                             | 558  |                                                             |
| 30 | MWI Cancel                             | 559  |                                                             |
| 31 | Call Back Register                     | 518  |                                                             |
| 32 | Call Back Cancel                       | 519  |                                                             |
| 33 | Group Call Pickup                      | 564  |                                                             |

| No | Feature Name             | Code | Remark                                                                          |
|----|--------------------------|------|---------------------------------------------------------------------------------|
| 34 | Direct Call Pickup       | 7    |                                                                                 |
| 35 | Walking COS              | 520  |                                                                                 |
| 36 | Call Parking Location    | 541  | 541 + xx<br>Xx: Parking<br>Location<br>(00 ~ 49)                                |
| 37 | PGM Mode Access          | 521  |                                                                                 |
| 38 | Two-Way Record           | 522  |                                                                                 |
| 39 | VMIB Access              | 523  |                                                                                 |
| 40 | AME Access               | 524  |                                                                                 |
| 41 | CO Line Access           | 88   | 88 + xxx<br>Xxx: CO Line<br>#<br>(001 ~ 200 :<br>MG-300<br>01 ~ 80 :<br>MG-100) |
| 42 | VM MWI Enable            | *8   |                                                                                 |
| 43 | VM MWI Cancel            | *9   |                                                                                 |
| 44 | MCID Request             | *0   |                                                                                 |
| 45 | Unsupervised Conf Extend | 5##  |                                                                                 |
| 46 | PTT Group Access         | 524  | 524 + (0~9,*)<br>0 ~ 9: PTT<br>Group #<br>*: Log out                            |
| 47 | Hot Desk Log In/Log out  | 525  | . Log out                                                                       |
| 48 | Name Register            | 526  |                                                                                 |
| 49 | Create Conf Room         | 527  | 527 + Conf.<br>Room #                                                           |
| 50 | Delete Conf Room         | 528  | 528 + Conf.<br>Room #                                                           |
| 51 | Wake Up Register         | 529  | 529 + HH:MM                                                                     |
| 52 | Wake Up Cancel           | 530  |                                                                                 |
| 53 | Temporarily COS Down     | 531  |                                                                                 |
| 54 | Cancel Temp COS Down     | 532  |                                                                                 |
| 55 | Password Change          | 533  |                                                                                 |
| 56 | Inter-Phone Group Access | 534  |                                                                                 |

| No | Feature Name           | Code | Remark |
|----|------------------------|------|--------|
| 57 | Call Wait Request      | 535  |        |
| 58 | Preselected MSG PGM    | 536  |        |
| 59 | Forced Handsfree Call  | 537  |        |
| 60 | Call Based CLIR        | 582  |        |
| 61 | CLIR Access            | 583  |        |
| 62 | COLR Access            | 584  |        |
| 63 | Pilot Hunt Call        | 585  |        |
| 64 | Command Call Oneway    | 581  |        |
| 65 | Command Call Conf      | 580  |        |
| 66 | Intrude Register       | 589  |        |
| 67 | Camp On Register       | 590  |        |
| 68 | OHVO Register          | 591  |        |
| 69 | Mobile Num Register    | 592  |        |
| 70 | Mobile CLI Register    | 593  |        |
| 71 | Mobile Access          | 594  |        |
| 72 | CCR Access             | 670  |        |
| 73 | CCR Access And Drop    | 671  |        |
| 74 | System Hold            | 560  |        |
| 75 | Return Held CO         | 8**  |        |
| 76 | Sys Memo               | 675  |        |
| 77 | DISA Tone Service      | 678  |        |
| 78 | All Feature Cancel     | 679  |        |
| 79 | Add Conf Member        | 680  |        |
| 80 | System Alarm Reset     | 565  |        |
| 81 | Fault Alarm Reset      | 566  |        |
| 82 | Door Open              | #*1  |        |
| 83 | Keypad Facility        | ##*  |        |
| 84 | T-Net Log-In/Out       | 586  |        |
| 85 | Universal Answer       | 587  |        |
| 86 | USB Call Record        | 588  |        |
| 87 | Delete All VM Message  | 681  |        |
| 88 | VM Page Message Record | 682  |        |
| 89 | Direct VM Transfer     | 683  |        |
| 90 | Loop Key               | 684  |        |
| 91 | Call Log               | 685  |        |

# Appendix B User Program Codes

# In iPECS-LIK

| Code  | Function                                  | Remarks                                               |
|-------|-------------------------------------------|-------------------------------------------------------|
| 10    | Enblock Mode Dialing                      |                                                       |
| 13 x  | Intercom Answer Mode                      | Select ICM Signal mode,<br>1: HF, 2: TONE, 3: Privacy |
| 14 x  | Call Coverage Attribute Setting (X = 1-2) | 1+; On/Off, 2+: ring delay (0~9)                      |
| 21    | Knock Down Station COS                    |                                                       |
| 22    | Restore Station COS                       | May require Authorization code                        |
| 23    | Walking COS                               | May require Authorization code                        |
| 31    | Station Message Wait Retrieve             |                                                       |
| 32    | CLI/IP Message Wait Retrieve              |                                                       |
| 33 x  | Authorization Code (Password)<br>Entry    | Station number +up to 12 digits, no Flex button       |
| 34    | Assign DID CALL WAIT Button               |                                                       |
| 35    | Message Wait in Executive/Secretary pair  |                                                       |
| 36    | Send SMS Message                          |                                                       |
| 37    | Register Mobile Extension                 |                                                       |
| 38    | Activate Mobile Extension                 |                                                       |
| 39    | Register Moblie Extension CLI             |                                                       |
| 41 xx | Set Wake-Up Time                          | Input time, 24 hour clock                             |
| 42    | Erase Wake-Up Timer                       |                                                       |
| 51 xx | Custom/Pre-defined Message<br>Display     | Select Message 00~20                                  |
| 52 xx | Register Custom Message<br>(Message 00)   | Input up to 24 characters                             |
| 53 xx | Create Conference Room                    | Input Conf Room (1-9) & optional password             |
| 54 xx | Delete Conference Room                    | Input Conf Room (1-9) & optional password             |
| 71    | LCD Display Mode                          | N/A                                                   |
| 73    | Background Music                          |                                                       |
| 74 x  | Station User Name Registration            | Input up to 12 characters                             |
| 79    | Display Phone Version                     |                                                       |

| Code  | Function                      | Remarks             |
|-------|-------------------------------|---------------------|
| 80    | Assign Record Button          | Requires Voice Mail |
| 81    | Assign ISDN CLIR Button       |                     |
| 82    | ISDN COLR Button              |                     |
| 84    | Assign ACCOUNT CODE Button    |                     |
| 85    | Assign LOOP Button            |                     |
| 86    | Assign ATD Intrusion Button   |                     |
| 87    | Assign ICM Button             |                     |
| 88    | Assign CAMP-ON Button         |                     |
| 89    | Assign Keypad Facility Button |                     |
| 8#    | Assign OHVO Button            |                     |
| 90    | SPEED Button Assignment       |                     |
| 91    | CONF Button Assignment        |                     |
| 92    | CALL BACK Button Assignment   |                     |
| 93    | DND Button Assignment         |                     |
| 94    | FLASH Button Assignment       |                     |
| 95    | MUTE Button Assignment        |                     |
| 96    | MONITOR Button Assignment     |                     |
| 97    | REDIAL Button Assignment      |                     |
| 98    | FWD Button Assignment         |                     |
| 99    | Assign PTT Button             |                     |
| 9* xx | {IN-ROOM INDICATION} Button   | (xx:01~10)          |
| эхх   | Assignment                    | (XX . 01~10)        |

## In iPECS-MG

| Code         | Function                     | Remarks                    |
|--------------|------------------------------|----------------------------|
| 11           | Intercom Answer Mode         | 1:H, 2:T, 3:P              |
| 12 +<br>Name | User name creation           | 2 digit for each character |
| 13 +<br>Time | Set wake-up alarm time       | HH/mm,<br>24-hour clock    |
| 14           | Cancel Wake-up Alarm         |                            |
| 15           | Set language for the display | 00-14                      |
| 16           | LCD Date Mode Change         | DD/MM/YY or MMDDYY         |
| 17           | LCD Time Mode Change         | 12 Hour/24 Hour            |
| 18           | Set Backlight                | 0-2                        |
| 21           | ICM Ring Type                |                            |

| Code                          | Function                       | Remarks                                |
|-------------------------------|--------------------------------|----------------------------------------|
| 22                            | TRK Ring Type                  |                                        |
| 23                            | Ring Download                  | LIP-Series Only                        |
| 24                            | Back Ground Music              |                                        |
| 31                            | Temporary COS                  | Auth. Code required                    |
| 32                            | Retrieve COS                   | Auth. Code required                    |
| 33                            | COS Override<br>(Walking COS)  | Auth. Code required                    |
| 34                            | Register Password              |                                        |
| 35                            | Call Log Protect               |                                        |
| 36                            | SMS Message Protect            | LIP-Series/LDP6000-Series              |
| 41 +<br>MSG<br>number<br>[xx] | Set Pre-defined Message.       | 0-9, MSG *: User Custom # Deactivation |
| 42                            | Create a Station User Message  |                                        |
| 43                            | Send SMS Message               | LIP Series/LDP6000 Series              |
| 44                            | Receive SMS Message            | LIP Series/LDP6000 Series              |
| 51 + x                        | Activate a mobile phone        | X=1-2                                  |
| 52 + x                        | Register the mobile number     | X=1-2                                  |
| 53 + x                        | Register the mobile CLI number | X=1-2                                  |
| 54 + Rm<br>& Auth<br>Code     | Start a Conf Room              |                                        |
| 55 + Rm<br>& Auth<br>Code     | Close a Conf Room              |                                        |
| 61                            | Speaker/Headset Mode           | Speak/Headset/E-MIC                    |
| 62                            | Headset Ring Mode              | Speaker/Headset/Both                   |
| 71                            | Register Station ICLID         |                                        |
| 72                            | View Station ICLID             |                                        |
| 81                            | View IP Address                | IP Phone/ DTIM/SLTM                    |
| 82                            | View Mac Address               | IP Phone/ DTIM/SLTM                    |
| 83                            | View IP Phone version          |                                        |
| 80                            | Network Setting                | LIP Series                             |
| 91                            | System Version                 |                                        |
| 92                            | System IP Address              |                                        |

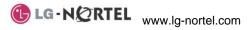